## Ureditev šolskega leta

Zadnja sprememba 15/07/2024 7:59 am CEST | Objavljeno 08/12/2020

V OST je potrebno v Nastavitvah na zavihku Povezave urediti šolsko leto na 1.9.2024-31.8.2025 tako, kot je prikazano na spodnji sliki, sicer vam pri obračunu za šolsko leto 2024-25 ne bo upoštevalo subvencij za prehrano.

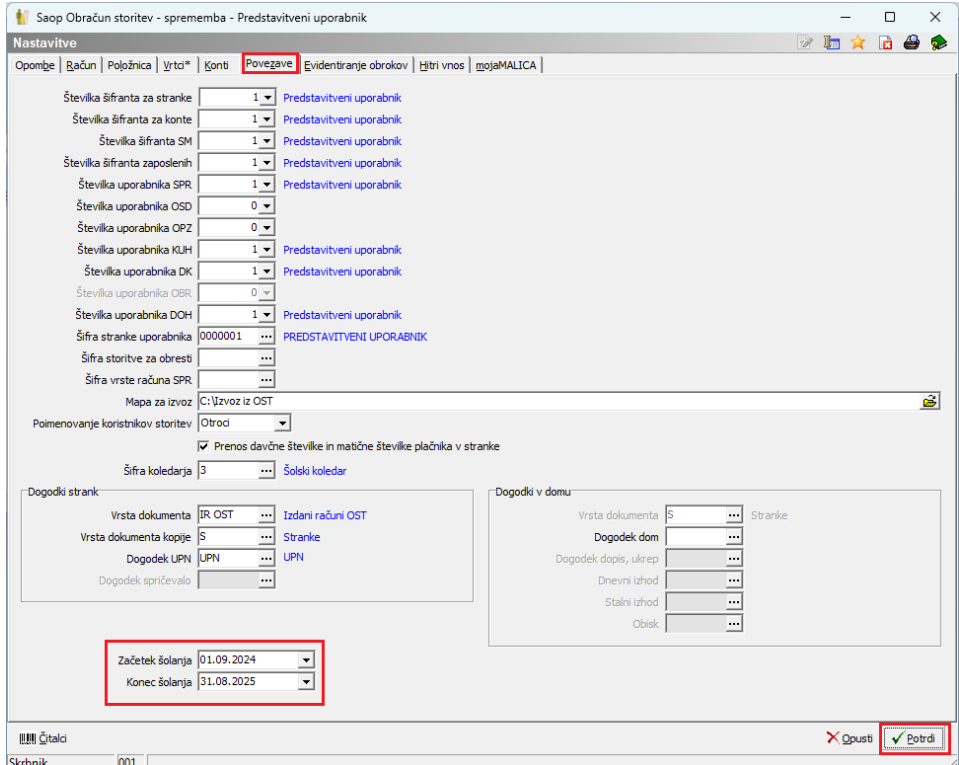